L'Agenzia delle Entrate ha rilasciato un software per il controllo preventivo dei file da inviare telematicamente scaricabile gratuitamente al seguente link:

[https://www.agenziaentrate.gov.it/wps/content/nsilib/nsi/schede/comunicazioni/dati+fatture+%28c.d.+nu](https://www.agenziaentrate.gov.it/wps/content/nsilib/nsi/schede/comunicazioni/dati+fatture+%28c.d.+nuovo+spesometro%29/software+di+controllo+dati+fatture+%28c.d.+nuovo+spesometro%29) [ovo+spesometro%29/software+di+controllo+dati+fatture+%28c.d.+nuovo+spesometro%29](https://www.agenziaentrate.gov.it/wps/content/nsilib/nsi/schede/comunicazioni/dati+fatture+%28c.d.+nuovo+spesometro%29/software+di+controllo+dati+fatture+%28c.d.+nuovo+spesometro%29)

Una volta installato il prodotto (previo aggiornamento / installazione della Java VM – vedere in tal senso il supporto specifico consultabile attraverso il sito dell'Agenzia Entrate), procedere alla verifica del file.

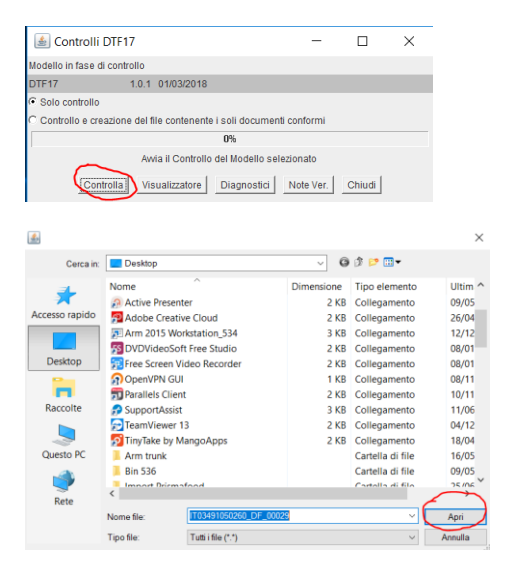

Dopo la verifica il sw chiede di salvare il file diagnostico con l'esito:

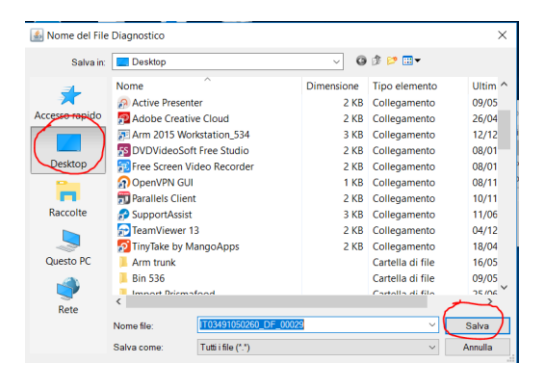

E' sufficiente quindi aprire il file salvato e leggere l'esito.

Eseguendo il controllo verrà restituita, in caso di errori, la posizione all'intero del file xml generato da Fluentis, dove si trova l'errore segnalato.

```
L'archivio sottoposto a controllo non e' conforme allo schema
DatiFattura v2.1.xsd ad esso relativo. L'errore determina lo scarto dell'intera
fornitura.
La validazione dell'archivio ha prodotto la seguente diagnostica:
Diagnostica relativa all'elemento 'Documento' con identificativo: 00001
Percorso:
DatiFattura --> DTE --> CessionarioCommittenteDTE --> IdentificativiFiscali -->
IdFiscaleIVA
Messaggio di errore:
cvc-complex-type.2.4.b: il contenuto dell'elemento "IdFiscaleIVA" non À"
completo. Ä? previsto un elemento "{IdCodice}". cvc-complex-type.2.4.b: il
contenuto dell'elemento "IdFiscaleIVA" non A" completo. A? previsto un elemento
"{IdCodice}".
```
Posizione: riga 26 all'interno del documento in esame

In particolare abbiamo scelto come esempio un caso particolare, rispetto al semplice numero di partita iva errato, ad esempio, in quanto, nel caso di errore ripetuto varie volte, ad ogni controllo ne viene segnalato solo uno e bisogna dunque ripetere varie volte il controllo stesso.

Si tratta dunque del caso in cui nelle anagrafiche di Fluentis sia stato compilato il precodice (IT) ma non il nr di partita IVA.

Per verifcare la situazione nel file xml di questa ed altre segnalazioni è possibile utilizzare, in alternativa al Blocco Note di Windows il seguente applicativo gratuito:

<https://notepad-plus-plus.org/download/v7.5.6.html>

che evidenzia meglio la posizione del cursore (comunque determinabile su Blocco note "contando" le righe)

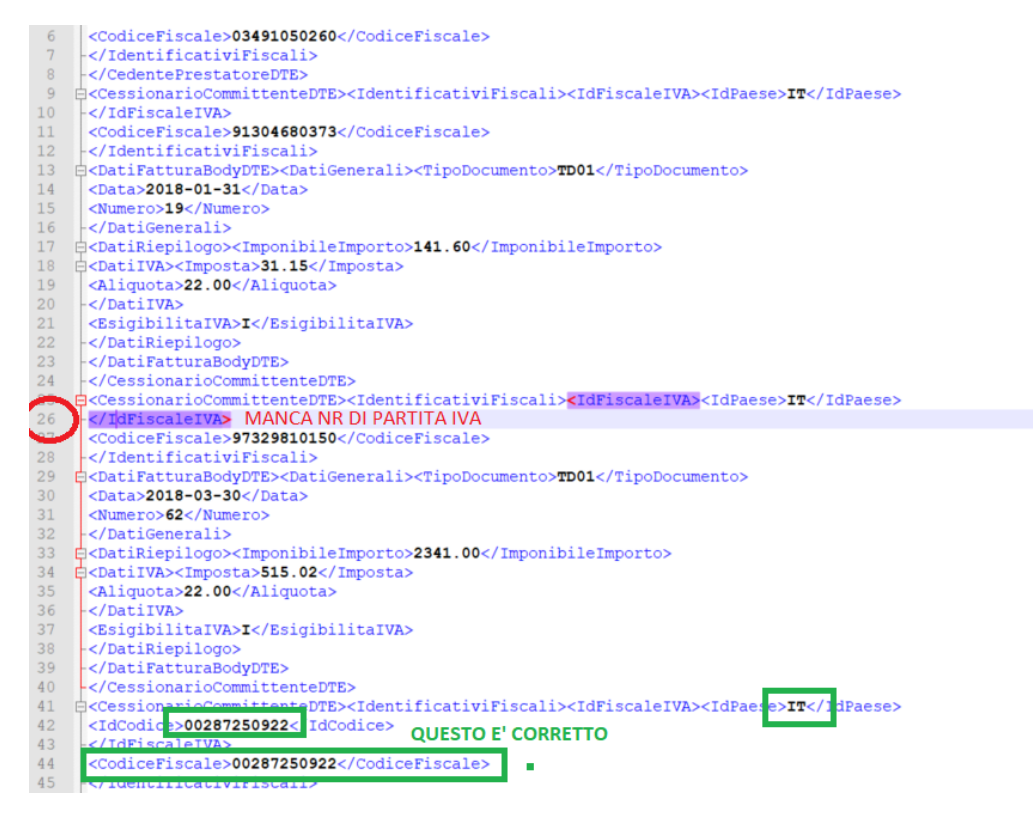

E' sufficiente quindi correggere il problema (in questo caso nell'anagrafica interessata) e ri-esportare il file xml dello spesometro.